# Laboratorio di Analisi Numerica Lezione 1

Federico Poloni [<f.poloni@sns.it>](mailto:f.poloni@sns.it)

27 ottobre 2010

Quantità di esercizi: in questa dispensa ci sono *più esercizi* di quanti uno studente medio riesce a farne durante una lezione di laboratorio, specialmente tenendo conto anche degli esercizi facoltativi. Questo è perché sono pensate per "tenere impegnati" per tutta la lezione anche quegli studenti che già hanno un solido background di programmazione. Quindi fate gli esercizi che riuscite, partendo da quelli non segnati come facoltativi, e non preoccupatevi se non li finite tutti!

## 1 Primo programma

Lanciamo Octave con il comando octave in una finestra di terminale (shell).

 $octave:1>$  'Hello, world'  $ans = Hello$ , world

### 2 Primi calcoli in virgola mobile

Octave utilizza la doppia precisione (8 byte per ogni numero).

```
octave:1> realmin
ans = 2.2251e - 308octave:2> realmax
ans = 1.7977e+308octave:3>epsans = 2.2204e-16
```
Octave come una calcolatrice:

 $octave: 1 > 1+1$ ans  $= 2$  $octave:2> 10^10$  $ans = 1.0000e+10$  $octave:3>1e10$  $ans = 1.0000e+10$ 

```
octave:4 > (1e10)^2ans = 1.0000e + 20
```
Se c'è un punto e virgola alla fine della linea, Octave esegue il calcolo ma non scrive il risultato

 $octave: 1 > 1+1;$  $octave:2>$ 

Perdita di precisione da alcuni calcoli:

```
octave:1> a=1e10a = 1.0000e + 10octave:2> b=1e4b = 10000octave:3> c = (a+b)^2c = 1.0000 e + 20octave:4> format long % scrive piu' cifre
octave:5> cc = 1.00000200000100e+20octave:6> c – a<sup>\hat{ }</sup>2 – 2*a*b – b<sup>\hat{ }</sup>2
ans = 7936
```
Principalmente da sottrazioni tra due numeri grossi e molto vicini, (errori di cancellazione), ma anche da moltiplicazioni:

```
octave: 1 > a=98a = 98octave:2> 1 - a * (1/a)ans = 1.1102e-16octave:3> a=97a = 97octave:4> 1 - a*(1/a)ans = 0
```
Quando succede? Controlliamo con un breve programma. Creiamo uno script, cioè un file di testo con estensione .m contenente una sequenza di comandi.

```
% scrivete queste istruzioni in nel file perditaprec.m
\% usando un qualunque editor (per esempio gedit)
% le righe che cominciano con "\%" sono commenti e vengono ignorate
for k=1:300a=k*(1/k);\textbf{if} (a^{\dagger} = 1)k %senza punto e virgola: scrive il valore di k
  end if
endfor
```
Se il file si chiama perditaprec.m e si trova nella cartella da cui avete lanciato Octave[1](#page-2-0) , possiamo eseguirlo semplicemente digitando perditaprec dal prompt di Octave.

|   |       |       | octave:1> perditaprec |
|---|-------|-------|-----------------------|
|   | $k =$ | 49    |                       |
|   | $k =$ | 98    |                       |
|   | $k =$ | 103   |                       |
|   | $k =$ | - 107 |                       |
|   | $k =$ | 161   |                       |
|   | $k =$ | 187   |                       |
|   | $k =$ | 196   |                       |
|   | $k =$ | 197   |                       |
|   | $k =$ | 206   |                       |
|   | $k =$ | 214   |                       |
|   | $k =$ | 237   |                       |
|   | $k =$ | 239   |                       |
|   | $k =$ | 249   |                       |
| k | $=$   | 253   |                       |
|   |       |       |                       |

Se l'output occupa più di una schermata, Octave usa il programma less per mostrarlo: per esempio, rimpiazzando il 300 con 1000,

| k              | 49      |
|----------------|---------|
| k              | 98      |
| k              | $103\,$ |
| k              | 107     |
| k              | 161     |
| k              | 187     |
| k              | 196     |
| k              | 197     |
| k              | 206     |
| k              | 214     |
| k              | 237     |
| k              | 239     |
| k              | 249     |
| k              | 253     |
| k              | 322     |
| k              | 347     |
| k              | 374     |
| k              | 389     |
| k              | 392     |
| k              | 394     |
| k              | 412     |
| k              | 417     |
| k              | 425     |
| k              | 428     |
| $\ddot{\cdot}$ |         |

<span id="page-2-0"></span><sup>1</sup>Altrimenti, potete controllare e cambiare la "cartella di lavoro" di Octave con i soliti comandi cd, pwd, ls, che funzionano anche all'interno di Octave.

Notate che nell'ultima riga del terminale ora c'è il carattere ":", che indica che stiamo visualizzando un output che occupa più di una schermata. In questa modalità, con i tasti freccia si scorre l'output, mentre con il tasto q si esce dalla modalità di visualizzazione dell'output e si ritorna al prompt di octave

Possiamo controllare che per i valori stampati a schermo il valore calcolato di a∗(1/a) `e diverso da 1.

#### 3 Funzioni e accumulatori

```
function f = fact (n);
\% calcola il fattoriale di n
\% n dev 'essere un intero
f = 1\% f fa da accumulatore: parte da 1,
% a ogni passo, lo moltiplico per kfor k=1:nf=f*k ;
endfor
% or a f value n!endfunction
```
Va scritto in un file chiamato fact.m e messo nella cartella da cui abbiamo lanciato Octave; poi possiamo lanciarlo:

 $octave:1>$  fact  $(10)$  $ans = 3628800$ 

Esercizio 1. Scrivete una funzione pow $(x, n)$  che calcoli  $x^n$ 

#### 4 Calcolo dell'esponenziale

```
function a=mvexp(x, n)% calcola exp(x) con la serie di Taylor troncata all 'n-esimo termine
 a=1; \%accumulatore
  for k=1:na=a+pow(x, k) / fact(k);endfor
endfunction
```
Qualche esperimento su quanti termini servono per approssimare bene — confrontiamo con la funzione  $exp(x)$  di Octave, che calcola l'esponenziale meglio di noi.

 $octave:1>$  myexp $(1,5)$  $ans = 2.7167$  $octave:2> m yexp(10,50)$  $ans = 2.2026 e + 04$ 

```
octave:3> exp(10)ans = 2.2026 e + 04octave:4> format long
octave:5> myexp(10,50)ans = 22026.4657948067octave:6 > exp(10)ans = 22026.4657948067
```
Due problemi:

- Inaccurato: prova  $exp(-20,500)$
- Lento: con *n* termini, il numero di operazioni da eseguire cresce come  $n^2$

Risolviamo (2) introducendo un altro accumulatore:

```
function a=myexp2(x, n)% 7calcola e^x con Taylor troncato
  %ma usa solo O(n) operazioni
  t=1; %accumulatore che contiene il termine generico della sommatoria
  a=1; %accumulatore che contiene le somme parziali
  for k=1:n
    t=t \times x/k;
    a=a+t;endfor
endfunction
```
Ora va meglio:

```
octave:1> myexp(-20,500)ans = NaNoctave:2> myexp2 (-20,500)ans = 5.62188447213042e-09
```
Cosa succedeva?

```
octave:27 fact (500)ans = Infoctave:28 > pow(-20,500)ans = Infoctave: 29 > Inf/Infans = NaN
```
Ci sono ancora pesanti accuratezze sui numeri negativi:

 $octave:36 > m \vee n2 (-30.500)$ ans =  $-3.06681235635622e - 05$ 

Un esponenziale negativo è un brutto segno... Pesanti errori di cancellazione:

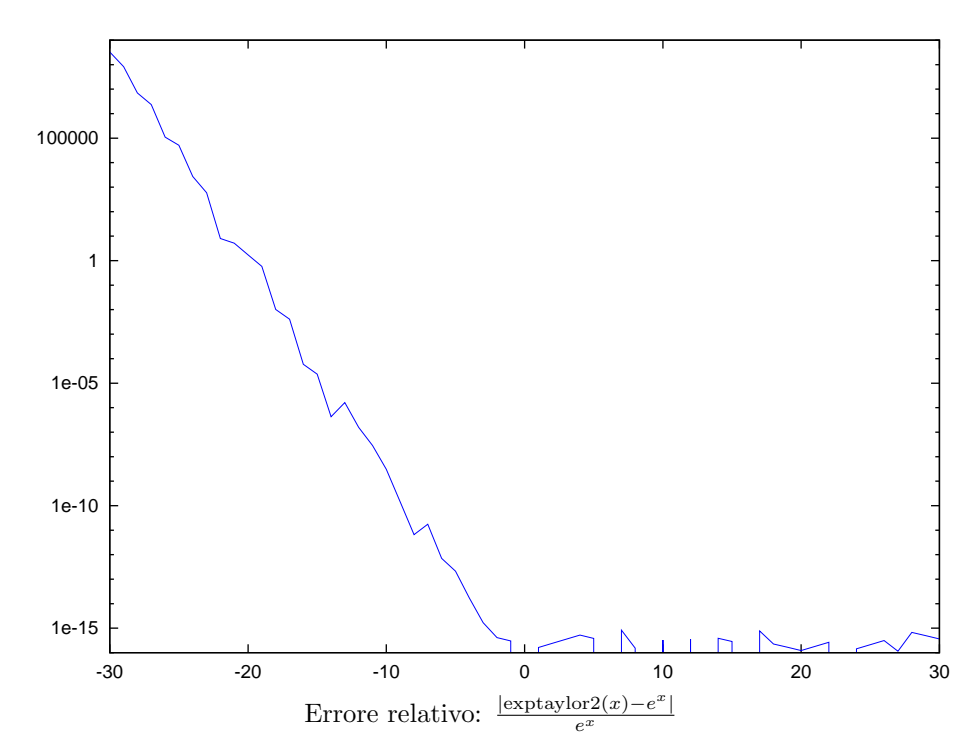

La soluzione: cambiare algoritmo e sceglierne uno che non porti a errori di cancellazione

 $octave:2> exp(-30)$  $ans = 9.3576e - 14$  $octave:3>myexp2(-30,500)$  $ans = -3.0668e - 05$  $octave:4>1/myexp2(30,500)$  $ans = 9.3576e - 14$  $octave:5>$  format long octave:6>  $exp(-30)$  $ans = 9.35762296884017e-14$  $octave:7> 1/myexp2(30,500)$  $ans = 9.35762296884017e-14$ 

Esercizio 2. Scrivere una funzione myexp(x) che controlla se  $x$  è negativo o positivo, e a seconda del segno calcola l'esponenziale come  $1/e^{-x}$  oppure  $e^x$  con la serie di Taylor troncata a  $n = 500$ .

Esercizio 3 (facoltativo). Scrivere una funzione solve $2(a,b,c)$  che risolve l'equazione di secondo grado  $ax^2+bx+c=0$  in nel modo più stabile possibile (hint: ci sono al massimo sottrazioni. Una è necessaria (perché?); l'altra no). Provare su  $x^2 - (10^{10} + 10^{-10})x + 1 =$ 0.

Esercizio 4 (facoltativo). Come si può calcolare  $\frac{1-\cos x}{x^2}$  in modo accurato per valori di x piccoli? Testate il risultato su  $x = 1.e - 10$ .

Esercizio 5 (facoltativo). Guardare su wikipedia l['algoritmo di sommazione di Kahan.](http://en.wikipedia.org/wiki/Kahan_summation) Implementare, testare su qualche sequenza che causa errori di cancellazione.